# Western Skyward Family Access information

You can access Skyward Family Access by going to our website at <a href="www.western.k12.in.us">www.western.k12.in.us</a>. once on the site you will see the following options. You will want to select "Skyward Family Access" a new window or tab will open.

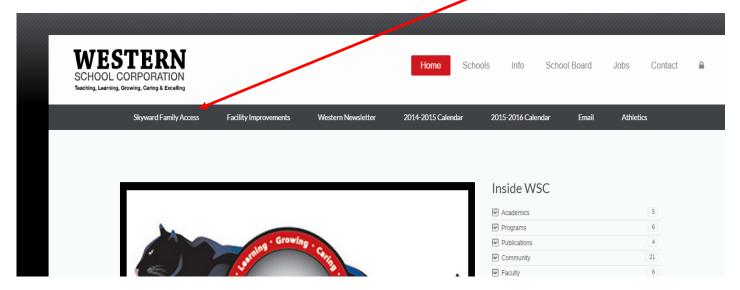

If you remember your login and password you can skip to step However if you forget your Skyward Family Access login you can click the "Forgot your Login/Password" you will be directed to the screen below. Follow the prompts to have your password and or username sent to your email address on file will Skyward. If you do not receive an email with your Login ID or Password please contact your Building Secretary so your email information can be verified.

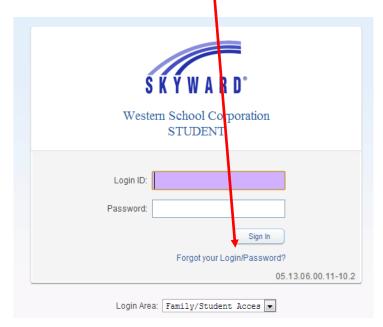

# Slide 1 - Slide 1

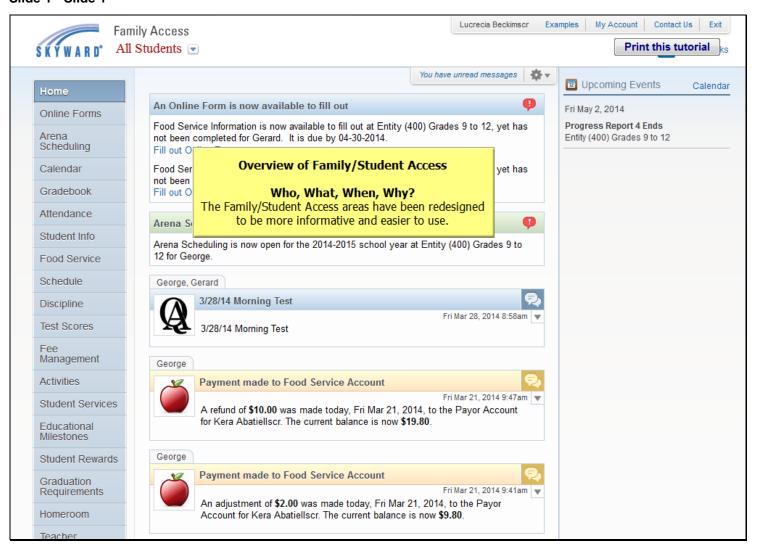

# Slide 2 - Slide 2

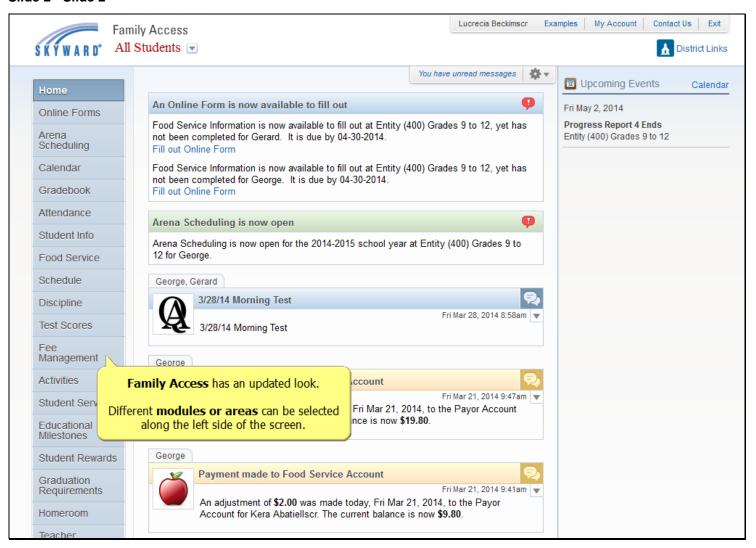

### Slide 3 - Slide 3

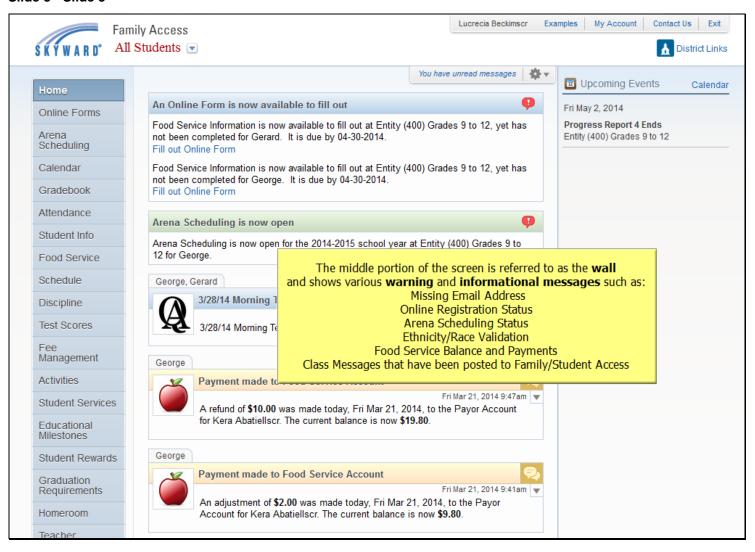

# Slide 4 - Slide 4

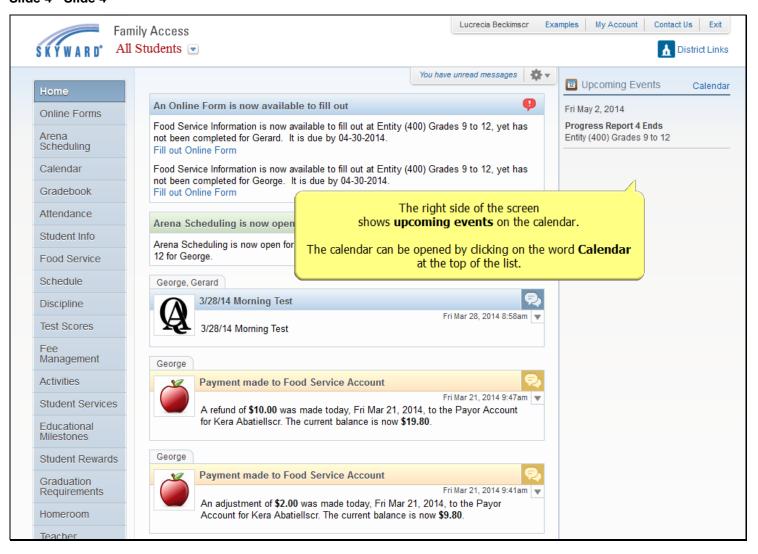

# Slide 5 - Slide 5

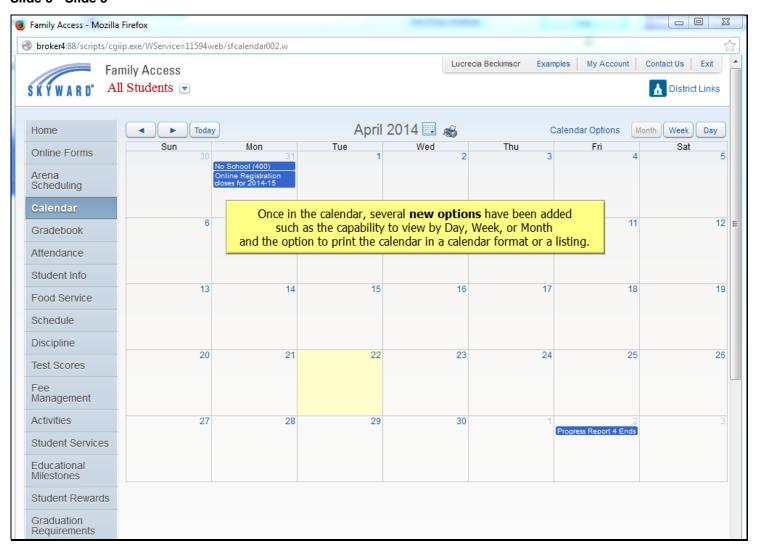

### Slide 6 - Slide 6

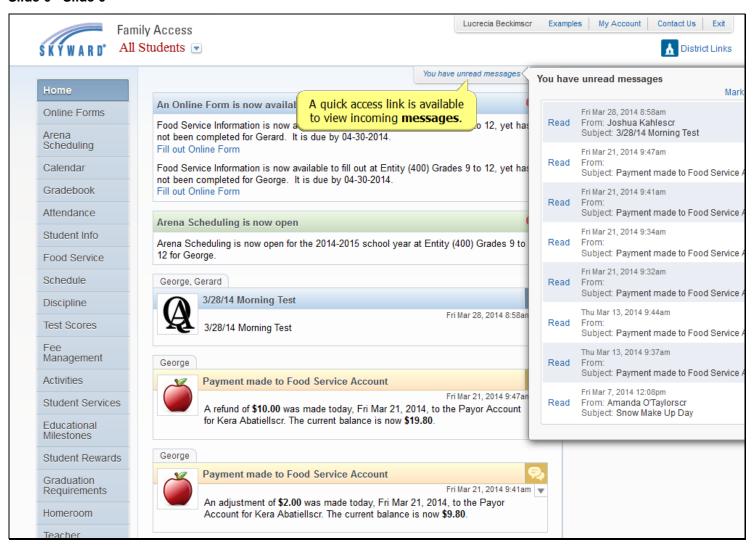

# Slide 7 - Slide 7

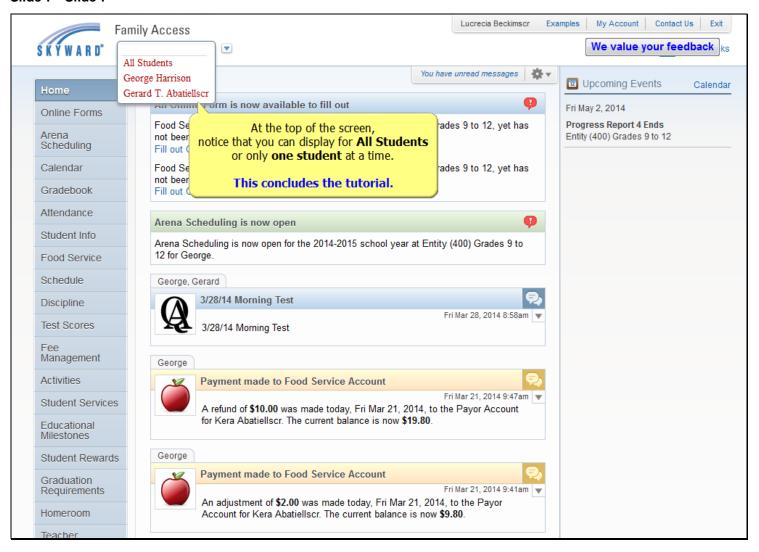